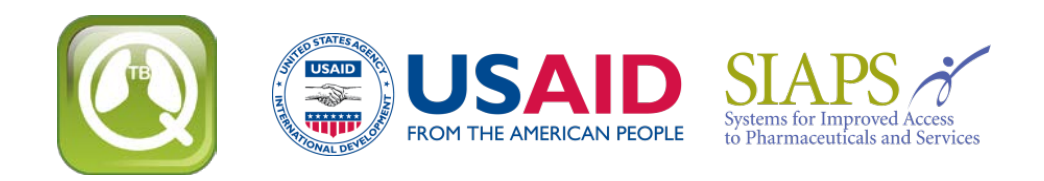

# **Atualização ou reinstalação do QuanTB**

Se você estiver atualizando ou reinstalando o QuanTB após modificar as listas de medicamentos e/ou de regimes de tratamento, você precisa tomar medidas para garantir que você não substitua os seus dados e perca seu trabalho. Como medida de precaução antes de reinstalação, vá até o local onde os arquivos do QuanTB estão salvos, copie a pasta DATA e salve-a em um local diferente. Se você cometer um equívoco durante a reinstalação e acidentalmente substituir suas listas de medicamentos ou de regimes de tratamento, você poderá substituir os novos arquivos da pasta DATA pelos seus arquivos antigos para restaurar as suas listas personalizadas.

Ao atualizar ou reinstalar o QuanTB, você tem três opções durante a instalação:

- Usar o mesmo local da versão antiga e substituir os arquivos existentes do programa.
- Usar o mesmo local da versão antiga e não substituir os arquivos existentes do programa.
- Usar um local diferente para a instalação e não afetar a versão antiga de maneira alguma.

Os arquivos do programa QuanTB são definidos como as listas de medicamentos e de regimes de tratamento, os exemplos de previsão (ou seja, os arquivos "Fictitia") e o próprio software.

### **Usar o mesmo local da versão antiga e substituir os arquivos existentes do programa**

Se você usar todas as opções padrão do programa de instalação, QuanTB irá alertá-lo que os arquivos já existem e vai perguntar se deveria substituir as versões antigas. Se você aceitar, seus arquivos anteriores com as listas de medicamentos e de regimes de tratamento do QuanTB serão substituídos por novas versões. Se você tiver modificado as listas de medicamentos ou de regimes de tratamento na versão antiga, o seu trabalho será perdido, uma vez que os arquivos serão substituídos por novas versões.

**Nota:** Se você criou e salvou arquivos de previsão com seus próprios nomes, estes não são substituídos, mesmo se você reinstalar no mesmo local da versão antiga e permitir que o QuanTB substitua todos os arquivos existentes. O QuanTB somente substitui os arquivos que são distribuídos como parte da instalação padrão, ou seja, os exemplos de previsão, as listas de medicamentos e de regimes de tratamento e, claro, o próprio software.

#### **Usar o mesmo local da versão antiga e não substituir os arquivos existentes do programa**

Quando você está executando o programa de instalação, desmarque a caixa referente aos "Dicionários" (Figura 1) para preservar suas informações. As suas listas de medicamentos e de regimes de tratamento não serão alteradas pela reinstalação do software.

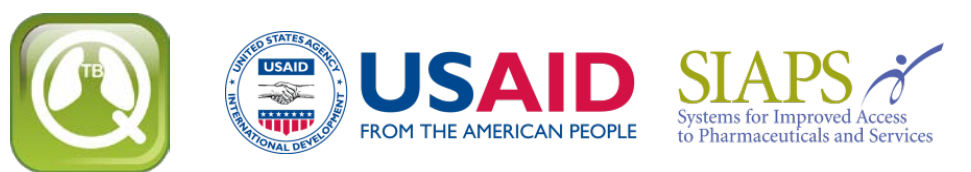

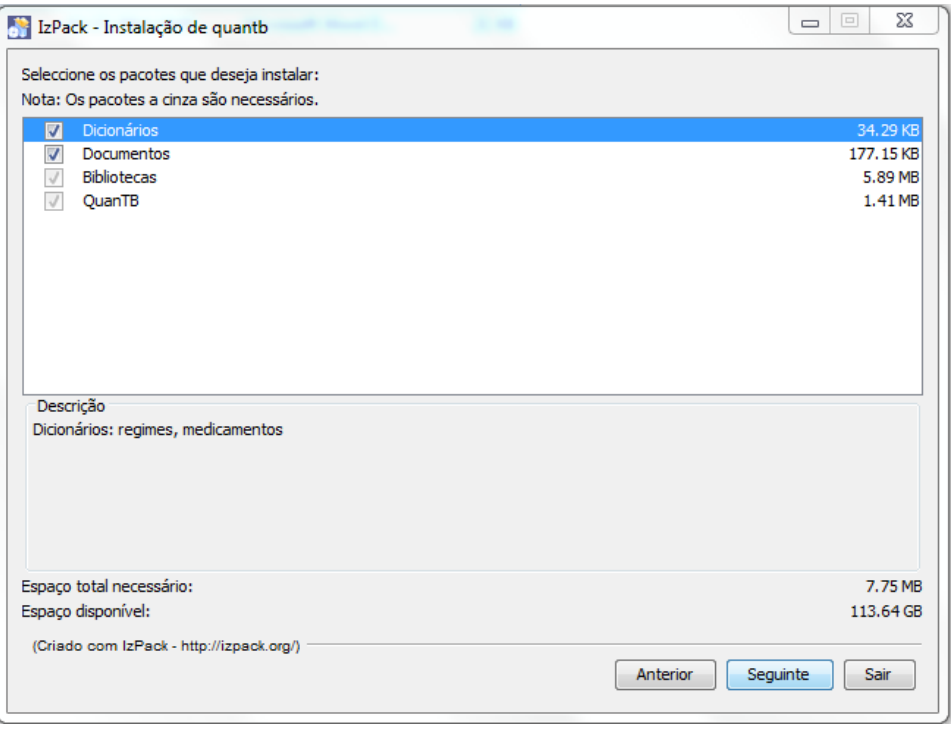

Figura 1

Se você deixar a caixa referente aos "Documentos" marcada, o QuanTB perguntará se você deseja substituir os exemplos de previsão (ou seja, os arquivos "Fictitia") que foram incluídos na sua versão original do software. Se você não modificou estes exemplos de previsão é aconselhável substituí-los. Qualquer arquivo de previsão que você criou com seus próprios nomes não serão afetados pela reinstalação.

**Nota:** Ao fazer a atualização da versão 1.0 do QuanTB, caso você não tenha substituído suas listas de medicamentos e regimes de tratamento existentes pelos arquivos fornecidos com o novo software, você deve atualizar os seguintes itens:

- Na lista de medicamentos: edite cada medicamento e selecione uma das opções do novo menu no campo "Apresentação".
- Na lista de regimes de tratamento: edite cada regime e clique no link "Composição" para gerar automaticamente a composição.

### **Usar um local diferente para a instalação**

Se você alterar o caminho da instalação padrão (mostrado na Figura 2) para um local diferente do que você usou anteriormente, você estará criando uma nova cópia do QuanTB em seu computador. Você pode ter várias cópias do QuanTB em locais diferentes do seu computador, por exemplo, se você quiser fazer previsões para países diferentes. Neste caso, você deve deixar as caixas referentes aos

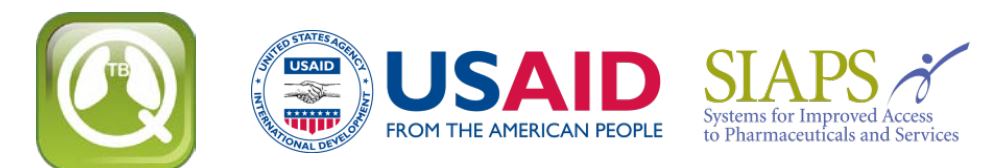

"Documentos" e aos "Dicionários" marcadas porque o programa requer essas pastas e arquivos para ser executado.

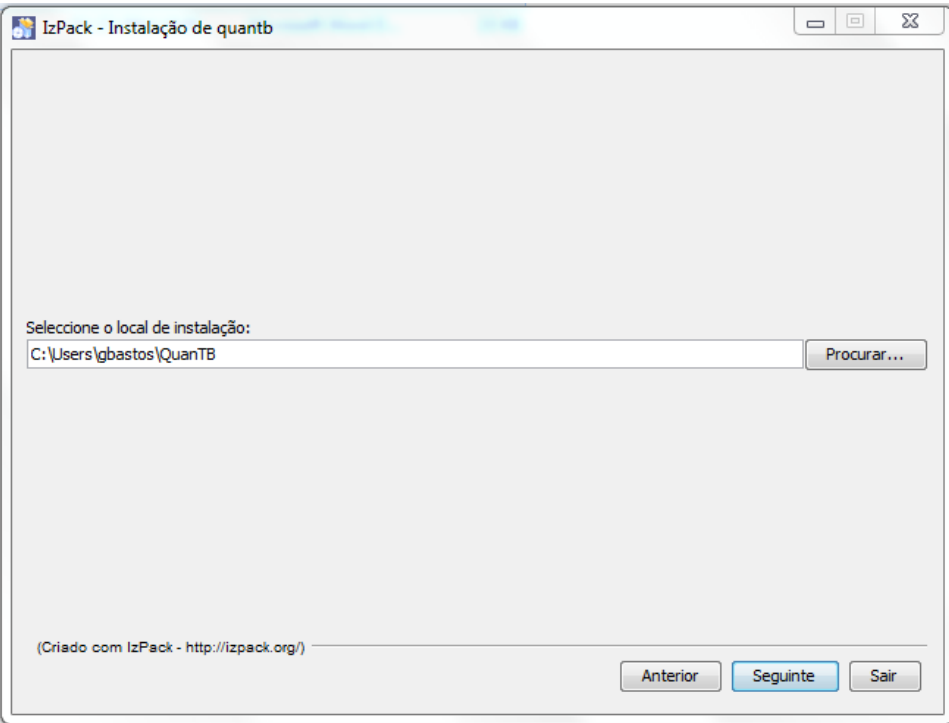

Figura 2

**Nota:** O QuanTB deve encontrar uma pasta de dados contendo arquivos denominados med\_dictionary.xml e reg\_dictionary.xml (por ex., C:\Usuário\*seunome*\QuanTB\data) para ser executado com funcionalidade completa. Se essa pasta ou os arquivos estiverem faltando, você poderá abrir e executar previsões e alterar o número de casos contidos nela, mas você não poderá acessar os regimes de tratamento ou os medicamentos através do menu "Arquivo". Você também poderá excluir os medicamentos e os regimes de tratamento das previsões, mas você não poderá adicioná-los ou editá-los.

# **Compatibilidade de versões**

Se você criar um regime de tratamento com três ou mais fases na versão 2.0 ou 3.0 do QuanTB e em seguida tentar abrir o arquivo com a lista de regimes (ou o arquivo com a previsão de medicamentos usando essa lista) em uma versão anterior do QuanTB ele NÃO funcionará corretamente, porque informações serão perdidas. Isso ocorre porque as versões anteriores do software somente reconhecem os regimes de tratamento com duas fases ou menos. Por este motivo, recomendamos que todos os

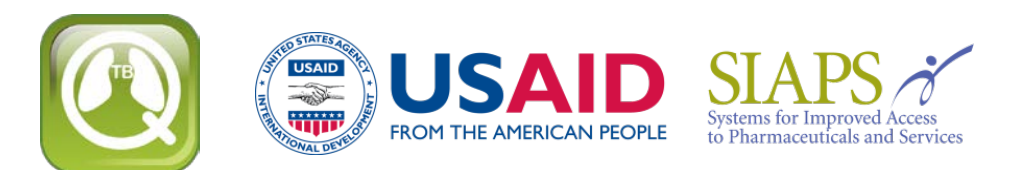

usuários atualizem para a versão 4.1 ou posterior, que reconhece todos os regimes de tratamento e previsões de medicamentos, independentemente de qual versão foi usada para criá-los.

**Agora você está pronto para [baixar a versão mais recente do QuanTB.](http://www.msh.org/resources/quantb)**